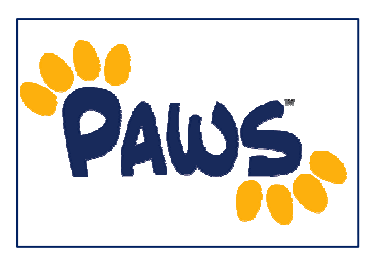

## *Academic Requirements Report Overview*

*The Academic Requirement Reports allows you to view a summary of your progress towards completing your academic program. The report evaluates coursework to determine whether courses on the student's record meet the graduation requirements of the declared academic plan/sub-plan (major/minor/concentration).* 

*How to Access the Academic Requirements Report*

1. Sign in to PAWS and navigate to the Student Center, by selecting the **Student Center link.** 

**Self Service Student Center** Use the student center to manage school related activities.

- 2. There are two ways to access the report:
	- *Via the Academics drop-down menu:* Select 'Academic Requirements' from the dropdown menu and click the  $\circledcirc$  icon to access the report.

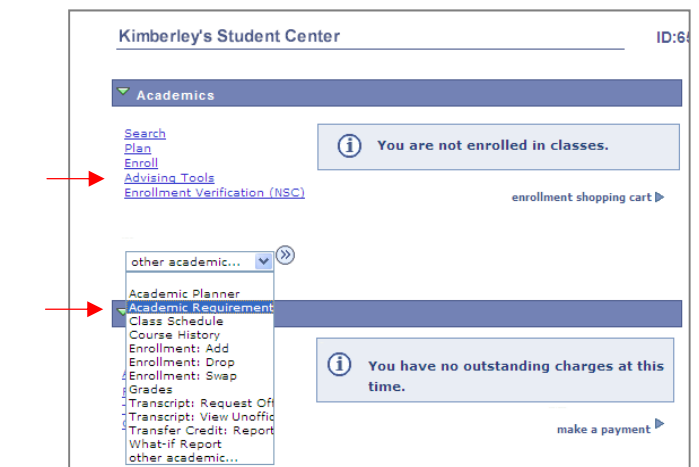

- *Via Advising Tools:* Click on the Advising Tools link. On the resulting page, click on the Academic Requirements: View my advisement report link to access the report.
- 3. On the resulting page, you will see your Academic Requirements Report.